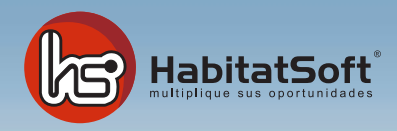

## Módulo Configurar Datos de Contacto

## ¿Cómo actualizo mis datos de contacto?

Podrá actualizar y modificar sus datos de contacto rápidamente y fácilmente. Para ello deberá acceder al módulo de configurar situado en la pantalla principal de HabitatSoft Gestión Inmobiliaria.

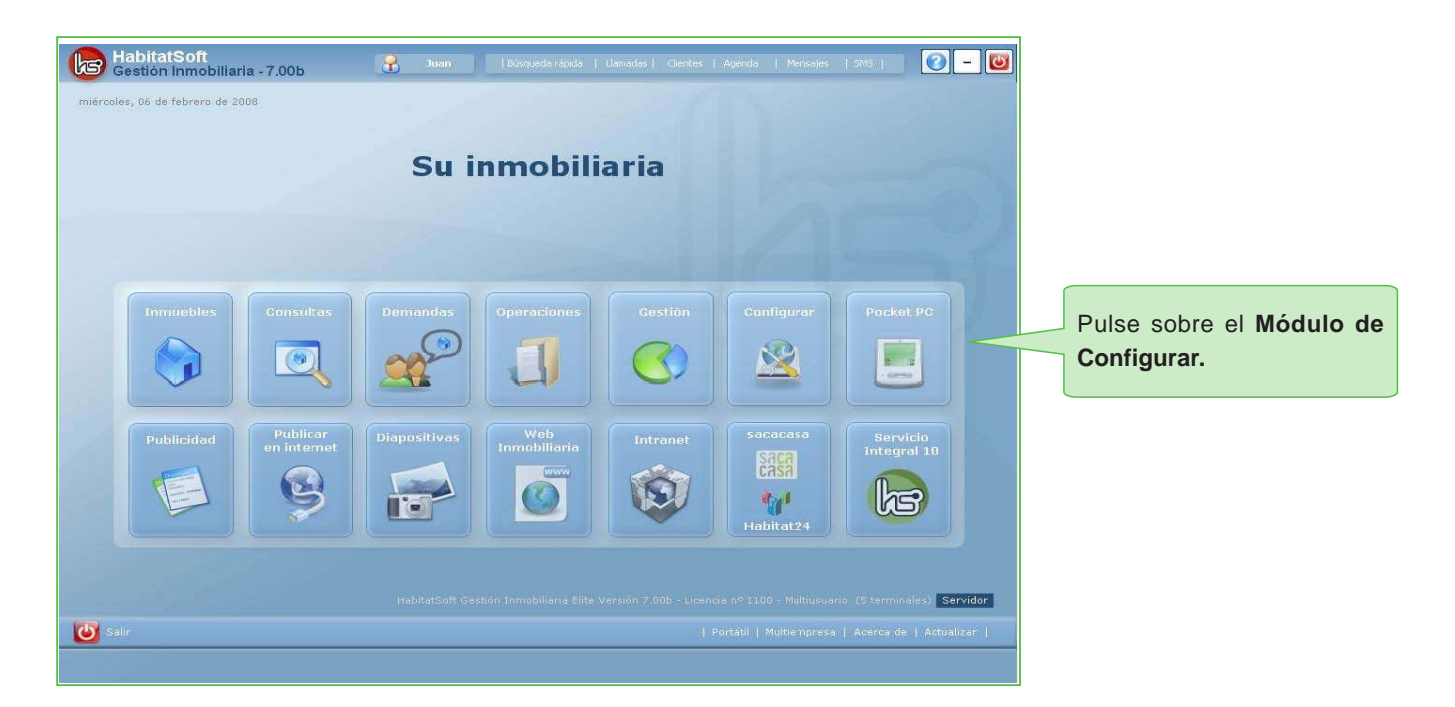

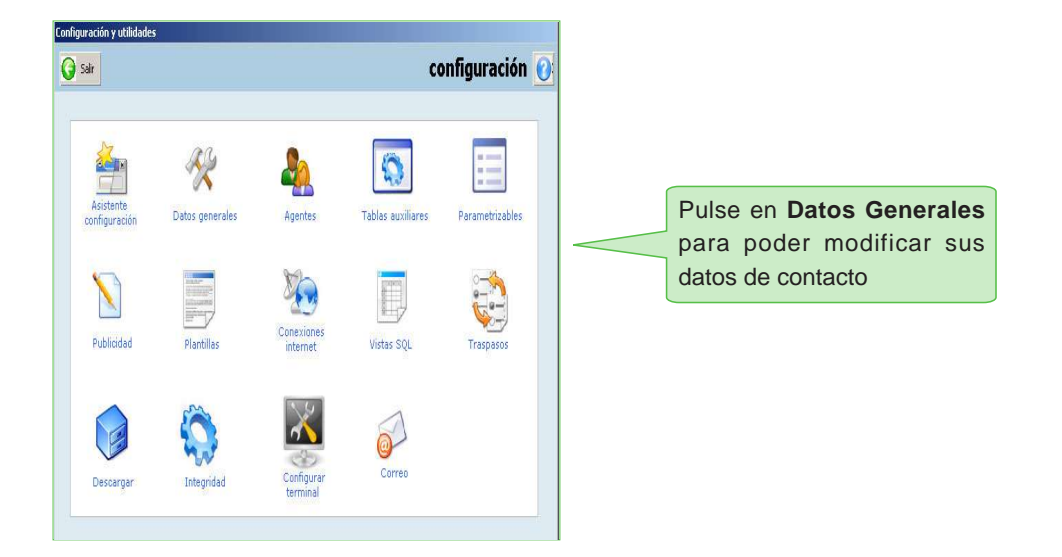

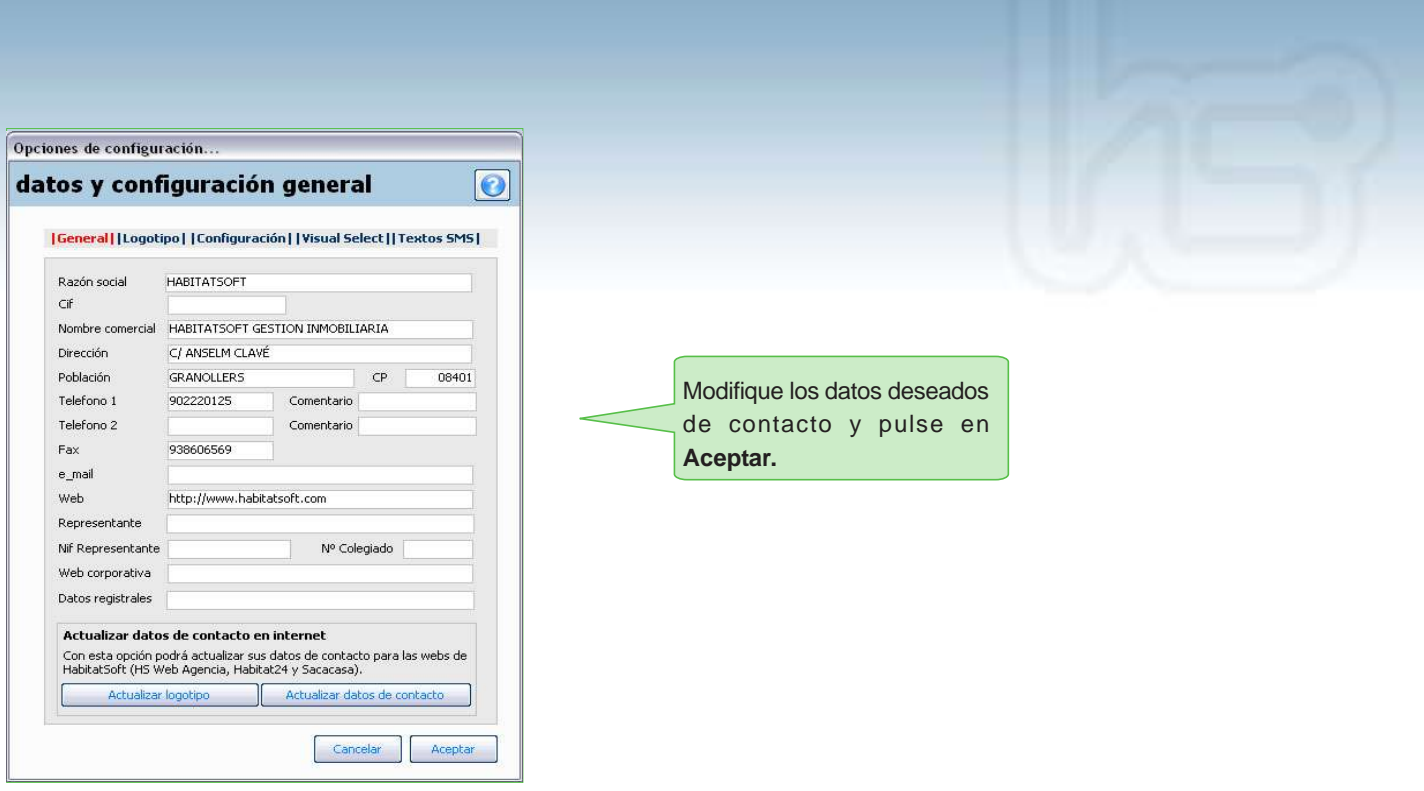

Una vez modificados los datos de contacto para sus informes y listados, si lo que desea es actualizar los datos de contacto de su página web o de Habitat24, deberá pulsar en la opción **Actualizar datos de contacto**, y automáticamente sus datos serán actualizados.

Si lo que ha modificado es el logotipo, deberá pulsar en **Actualizar logotipo** para que se cambie en el microsite de Habitat24.

Recuerde que el formato del logotipo siempre tendrá que ser en JPG. Por otra parte, si lo desea nos puede enviar la solicitud de cambio de datos al mail siguiente: material@habitatsoft.com

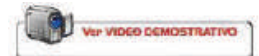